kauffman3@hester2:~\$ wget https://repo.continuum.io/archive/Anaconda3-5.0.1-Linux-x86\_64.sh --2018-02-02 15:48:39- https://repo.continuum.io/archive/Anaconda3-5.0.1-Linux-x86\_64.sh Resolving repo.continuum.io (repo.continuum.io)... 104.16.18.10, 104.16.19.10, 2400:cb00:2048:1::6810:120a, ... Connecting to repo.continuum.io (repo.continuum.io)|104.16.18.10|:443... connected. HTTP request sent, awaiting response... 200 OK Length: 550796553 (525M) [application/x-sh] Saving to: 'Anaconda3-5.0.1-Linux-x86\_64.sh' Anaconda3-5.0.1-Linux-x86\_64.sh 100% [============================== =========================================>] 525.28M 5.90MB/s in 37s 2018-02-02 15:49:17 (14.1 MB/s) - 'Anaconda3-5.0.1-Linux-x86\_64.sh' saved [550796553/550796553] kauffman3@hester2:~\$ chmod +x Anaconda3-5.0.1-Linux-x86\_64.sh ... kauffman3@hester2:~\$ ./Anaconda3-5.0.1-Linux-x86\_64.sh Do you accept the license terms? [yes|no] [no] >>> yes Anaconda3 will now be installed into this location: /home/kauffman3/anaconda3 - Press ENTER to confirm the location - Press CTRL-C to abort the installation - Or specify a different location below [/home/kauffman3/anaconda3] >>> /home/kauffman3/.local/anaconda3 PREFIX=/home/kauffman3/.local/anaconda3  $installing: python-3.6.3-hc9025b9 1...$ Python 3.6.3 :: Anaconda, Inc. installing: ca-certificates-2017.08.26-h1d4fec5 0 ... installing: conda-env-2.6.0-h36134e3\_1 ... installing: intel-openmp-2018.0.0-h15fc484\_7 ... installing: libgcc-ng-7.2.0-h7cc24e2 2 ... ... more packages ... installation finished. Do you wish the installer to prepend the Anaconda3 install location to PATH in your /home/kauffman3/.bashrc ? [yes|no] [no] >>> yes Appending source /home/kauffman3/.local/anaconda3/bin/activate in

newly created /home/kauffman3/.bashrc

For this change to become active, you have to open a new terminal.

Thank you for installing Anaconda3!

Assuming I have my .bashrc and .bash\_profile/.profile setup right I can do the following: <code></code> kauffman3@hester2:~\$ which conda /home/kauffman3/.local/anaconda3/bin/conda

From: <https://howto.cs.uchicago.edu/>- **How do I?**

Permanent link: **<https://howto.cs.uchicago.edu/python:conda?rev=1518462097>**

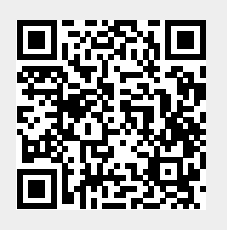

Last update: **2018/02/12 13:01**